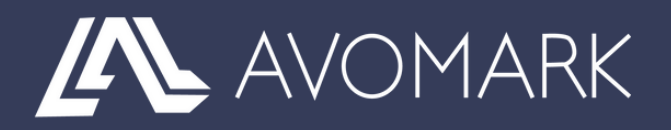

# **GUIDE D'UTILISATION DE L'API360**

Intégrez votre programme de fidélité dans votre écosystème.

## **SOMMAIRE**

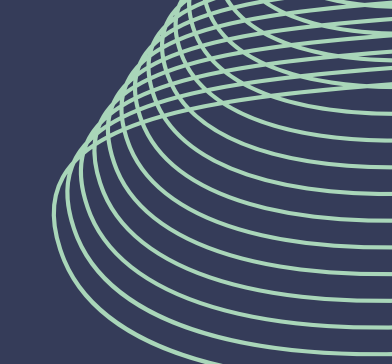

3

#### **Fonctionnement**

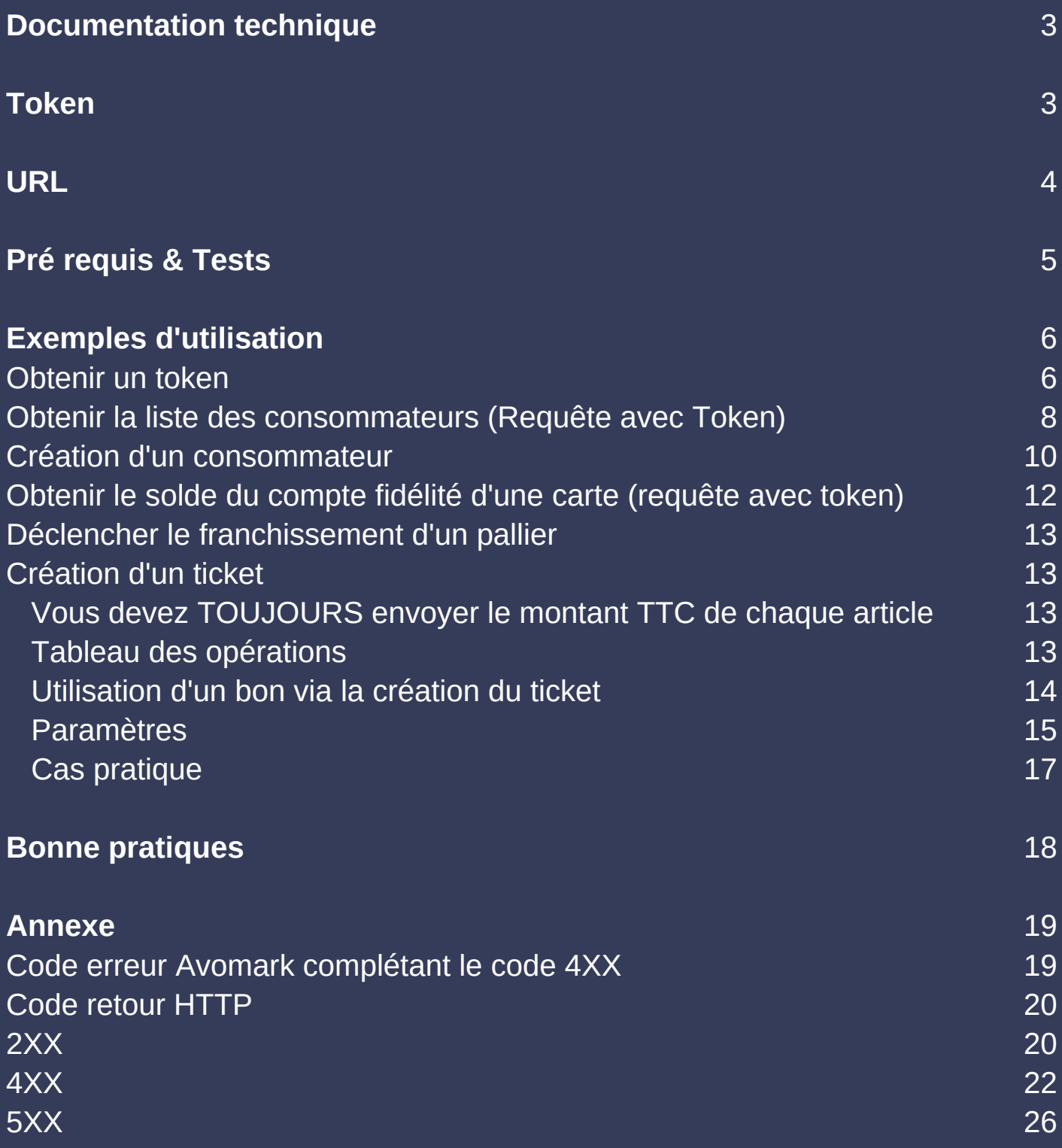

## **FONCTIONNEMENT**

Ce document n'est pas une documentation technique mais un guide pour utiliser au mieux notre API. L'API 360 permet d'accéder à la nouvelle plateforme Avomark. Elle se base sur le mode RESTful qui consiste à utiliser les spécificités du protocole HTTP comme les verbs, les entêtes, les codes retours ou les ressources.

Pour vous familiariser avec ce type de fonctionnement vous pouvez consulter l'article Wikipédia :

https://fr.wikipedia.org/wiki/Representational state transfer notamment la partie "Appliquée aux services web".

Le format de retour de l'API utilisé est le JSON, mais vous pouvez demander un retour en XML. Pour cela il faudra utiliser l'entête "Accept" avec comme valeur "application/xml".

Les codes retours vous permettront de voir d'un coup d'oeil si voter requête a bien été traitée. Un code retour 2XX indique que tout c'est bien déroulé. Un code 4XX indique une erreur au niveau de votre requête et un code 5XX indique qu'il s'agit d'une erreur Avomark.

### **DOCUMENTATION TECHNIQUE**

La documentation technique est en libre accès à cette adresse : https://api360dev.avomark.fr/help

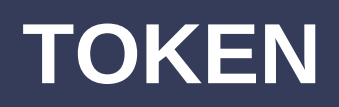

Un token ests obligatoire pour l'accès à certaines méthodes (comme la création d'un consommateur, le pointage d'un bon d'achat...), ces méthodes ont un paramètre obligatoire "Authorization".

L'obtention d'un token est spécifiée à cette étape.

Attention : la durée d'un token est limitée, elle est spécifiée en nombre de seconde dans le paramètre "expires\_in". Si vous utilisez le token alors que celui-ci n'est plus valide vous recevrez un code "401 Unauthorized".

### **URL**

Production : https://api360.avomark.fr

Test : http://api360dev.avomark.fr

**Tous vos appels doivent être effectués en HTTPS en production.**

**Seules les connexions en TLS 1.0, 1.1 & 1.2 sont autorisées.**

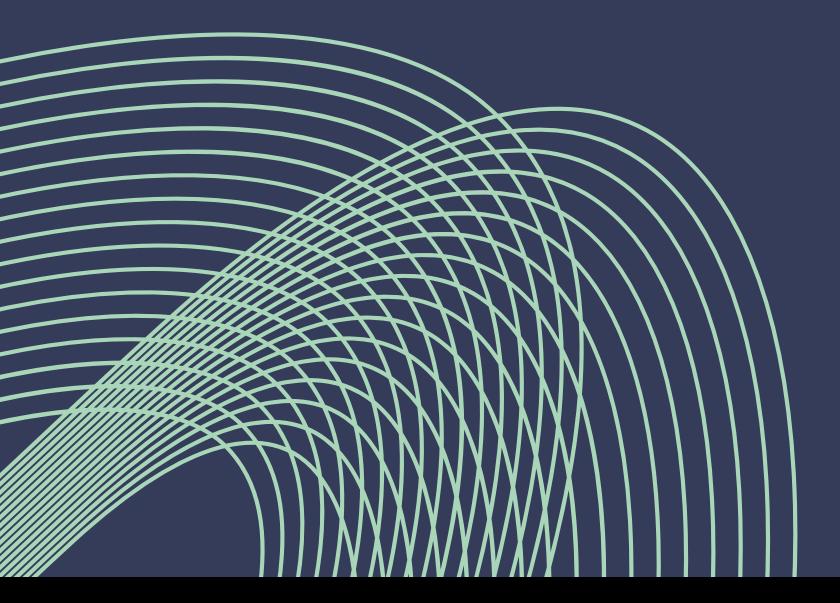

## **PRÉ REQUIS & TESTS**

Pour obtenir des accès de tests veuillez contacter le service informatique d'Avomark par email. Indiquez vos besoins précis et la plateforme que vous allez utiliser.

#### si@avomark.fr

Pour tester vos appels API nous vous recommandons d'utiliser un logiciel tel que "Postman"

https://www.getpostman.com/

Postman vous permettra de créer vos requêtes HTTP et de vérifier leurs fonctionnements. Mais vous pouvez également utiliser la librairie cURL.

L'option "code" vous permettra de visualiser votre requête et sélectionner le langage que vous utilisez pour générer automatiquement le code source.

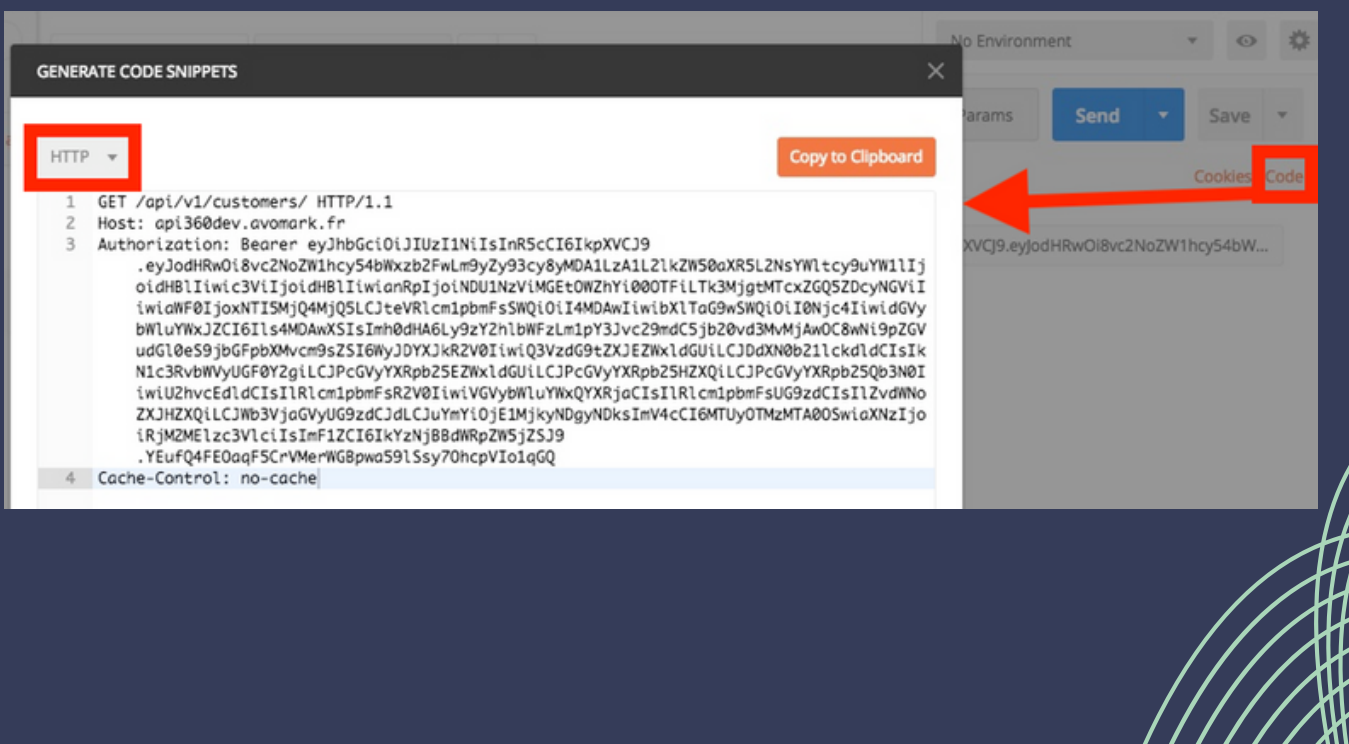

## **EXEMPLE D'UTILISATION**

#### **Obtenir un token**

URL : POST/ api/token

Paramètres : (Fournis par Avomark suite à votre demande)

- username : string
- password : string
- terminal : int

Retour :

Code retour si ok : 200

- access\_token : string : Votre token
- token type : string : Type de token
- expires in : int : Nombre de seconde pendant la validité du token

Suivant la criticité de votre application la durée de validité de votre token est plus ou moins longue. (Durée fixé unilatéralement par Avomark).

Voici ce que doit donner la requête sous Postman.

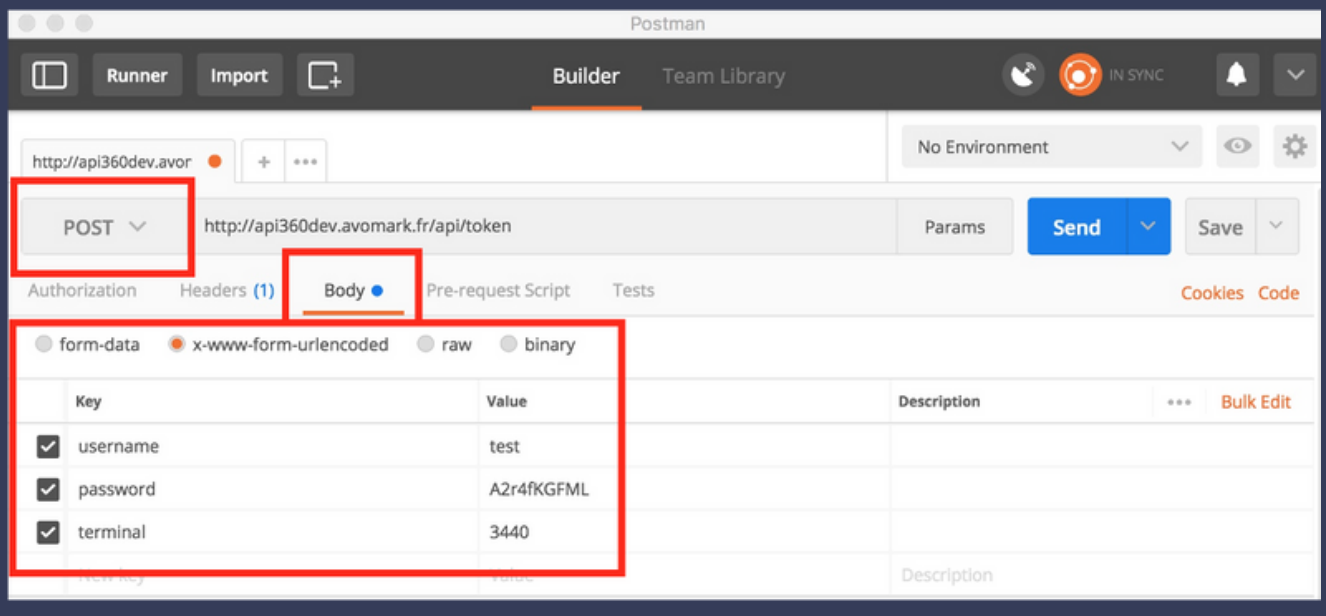

Si les informations renseignées sont incorrectes le code retour vous indiquera : "400 Bad Request". Dans la majorité des cas le body contiendra des informations complémentaires.

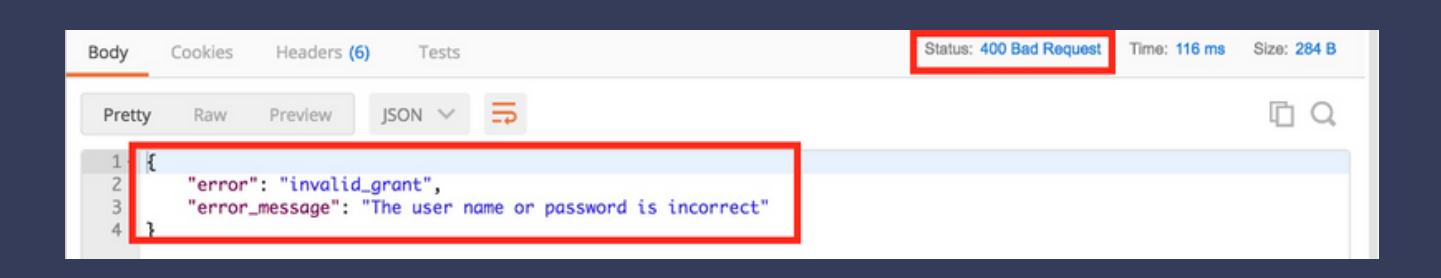

#### Si tout fonctionne alors vous recevrez un code 200 ainsi que votre token.

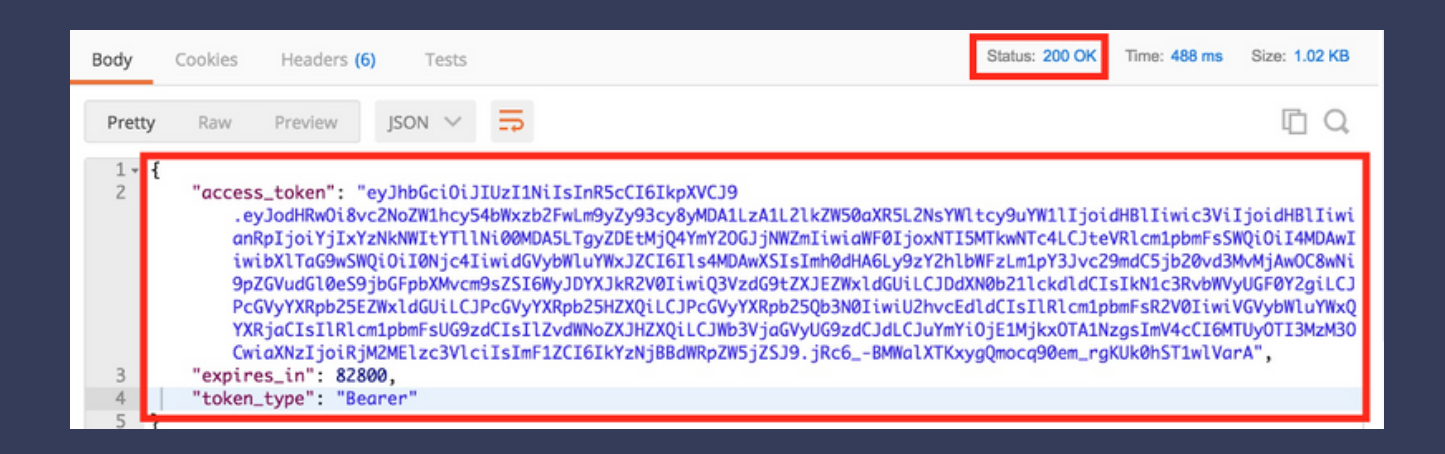

#### **Obtenir la liste des consommateurs (Requête avec Token)**

Comme l'indique la documentation, seul un Token est requis pour cette action. Dans l'onglet "Authorization" de Postman sélectionnez le type "Bearer Token" et copier la valeur de votre token dans le champ "Token". Cela génèrera automatiquement une ligne dans l'entête de votre requête HTTP.

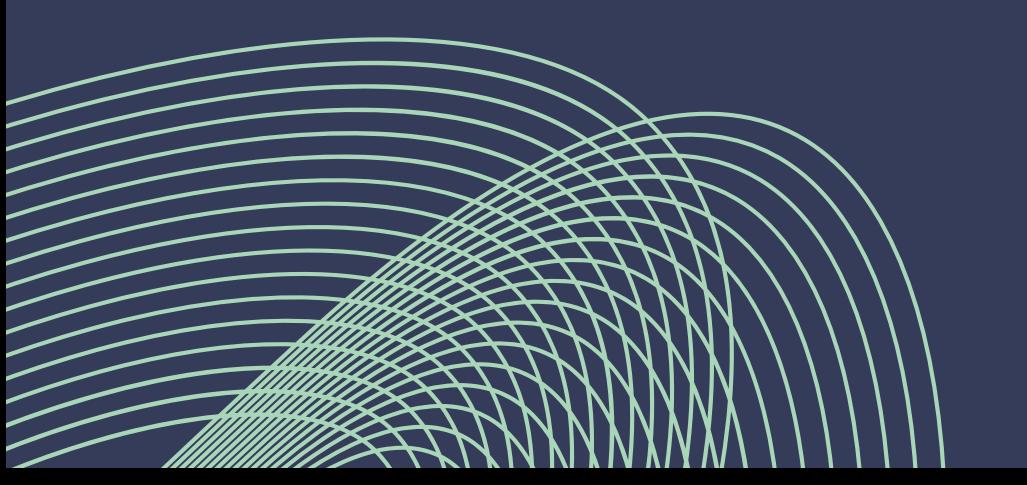

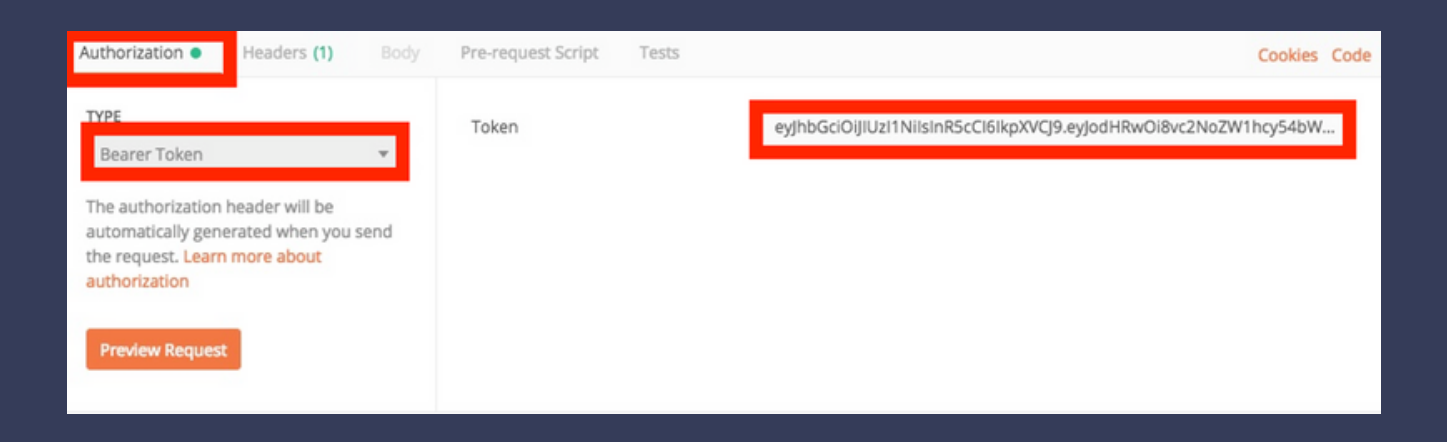

#### Choisissez la méthode "GET" (car c'est une consultation) et indiquez la ressource "customers"

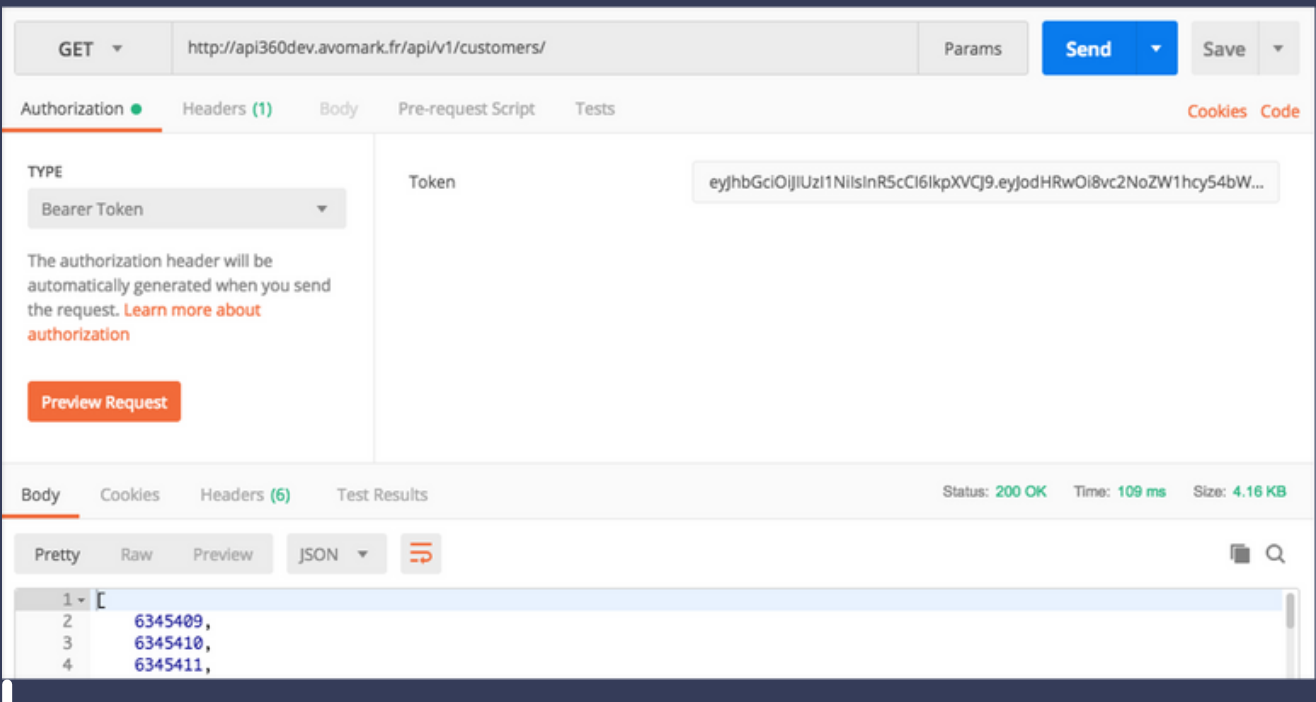

Pour consulter le détail d'un consommateur il suffit de renseigner son id à la suite de l'URI. Le fonctionnement est le même pour la plupart des ressources comme les cartes, les bons…

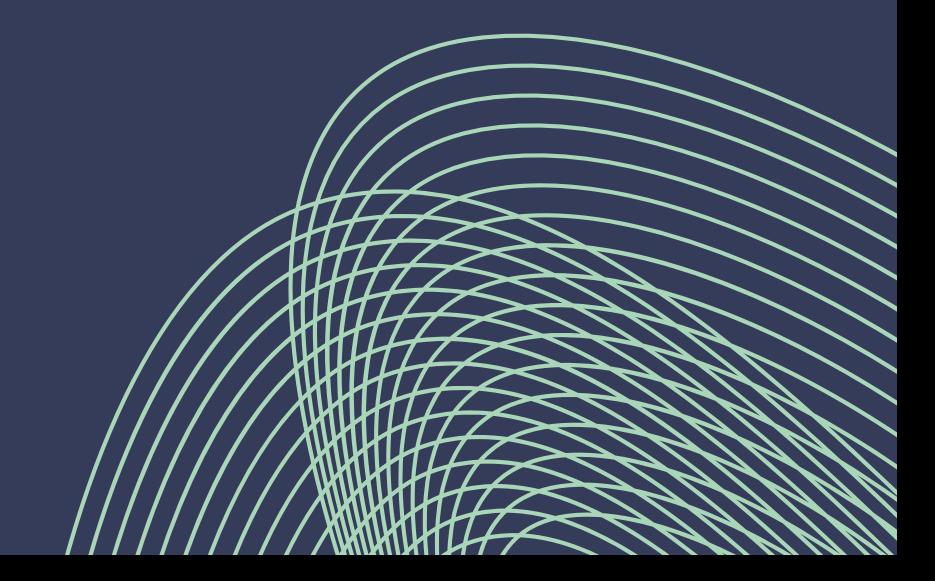

#### GET /api/v1/customers/634509

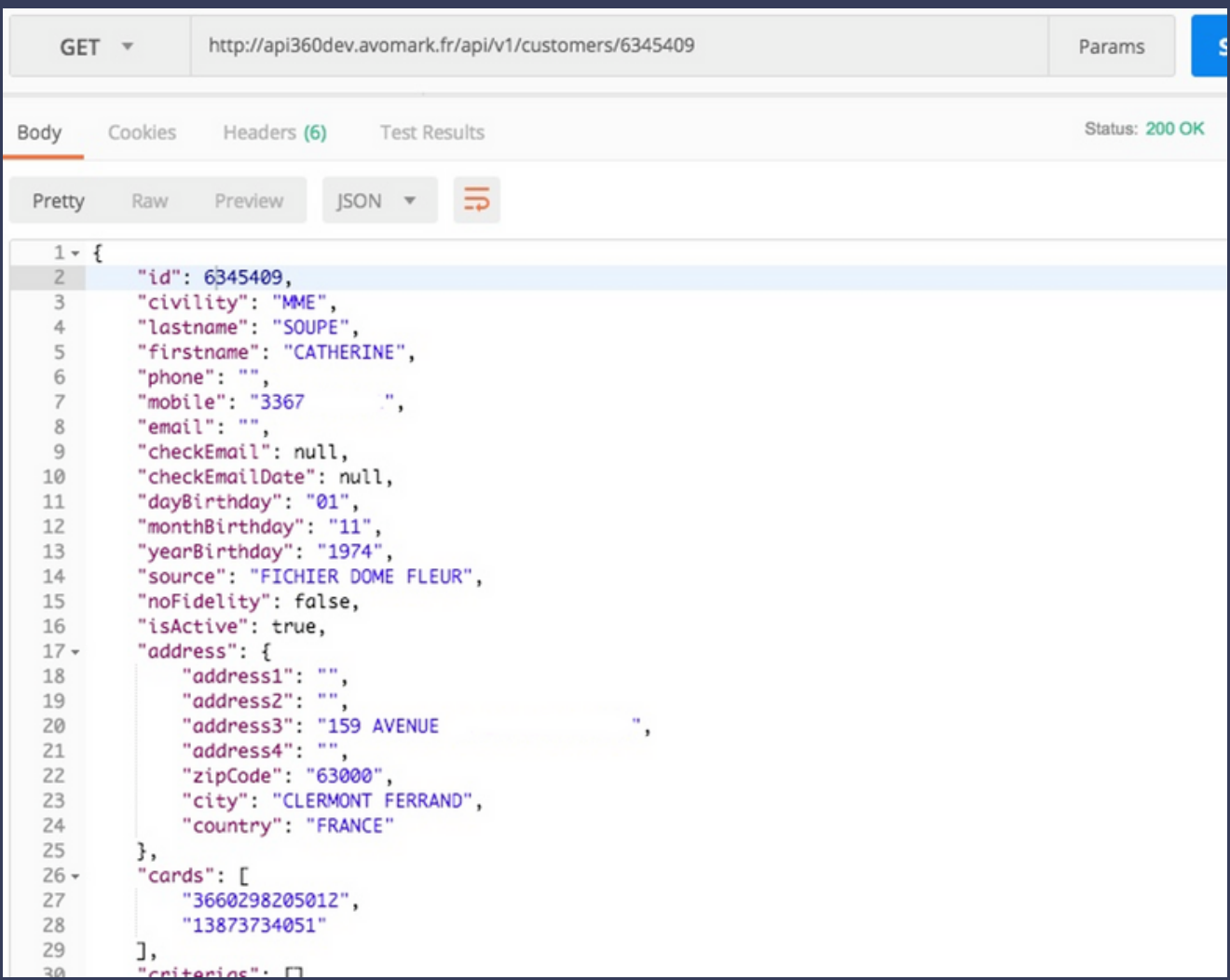

#### **Création d'un consommateur**

La création d'un consommateur ou d'un ticket est plus complexe. Avant de commencer il faut que vos procédures de saisies utilisent les mêmes valeurs que notre API. Pour cela vous pouvez utiliser les requêtes /api/v1/address/countries et

/api/v1/address/countries/{country}/cities dans votre application, par exemple en affichant les valeurs dans une liste déroulante. Autre valeur que vous pouvez utiliser dans une liste déroulante : la civilité via /api/v1/tools/civilities/.

Trois cas de figures pour la création d'un consommateur :

- Vous connaissez le numéro de carte à attribuer au 1. consommateur
- Vous ne connaissez pas le numéro de carte à attribuer au 2. consommateur
- Vous n'attribuez aucune carte à votre consommateur 3.

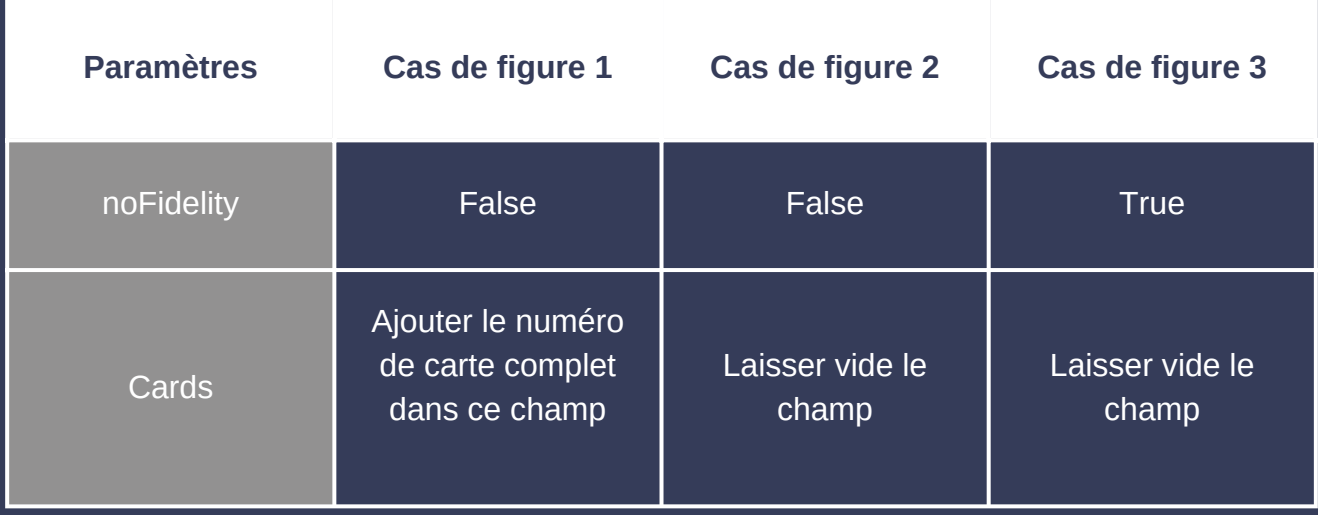

Comme l'indique la documentation : si l'ajout du consommateur renvoie un code 201 le consommateur sera renvoyé (comme si vous faisiez un appel GET /api/v1/customers/{id créé}) ce qui peut être utile pour récupérer le numéro de carte dans le cas de figure n°2.

**L'indicatif pour le téléphone mobile et le téléphone fixe est obligatoire**, il nous permet de vérifier la validité du numéro de

téléphone en fonction du pays et de permettre l'utilisation d'une ligne fixe et d'une ligne mobile dans des pays différents. Dans l'exemple ci-dessus +33 indique la France et +1 indique les États-Unis ou le Canada. Si le numéro est invalide une erreur sera renvoyée.

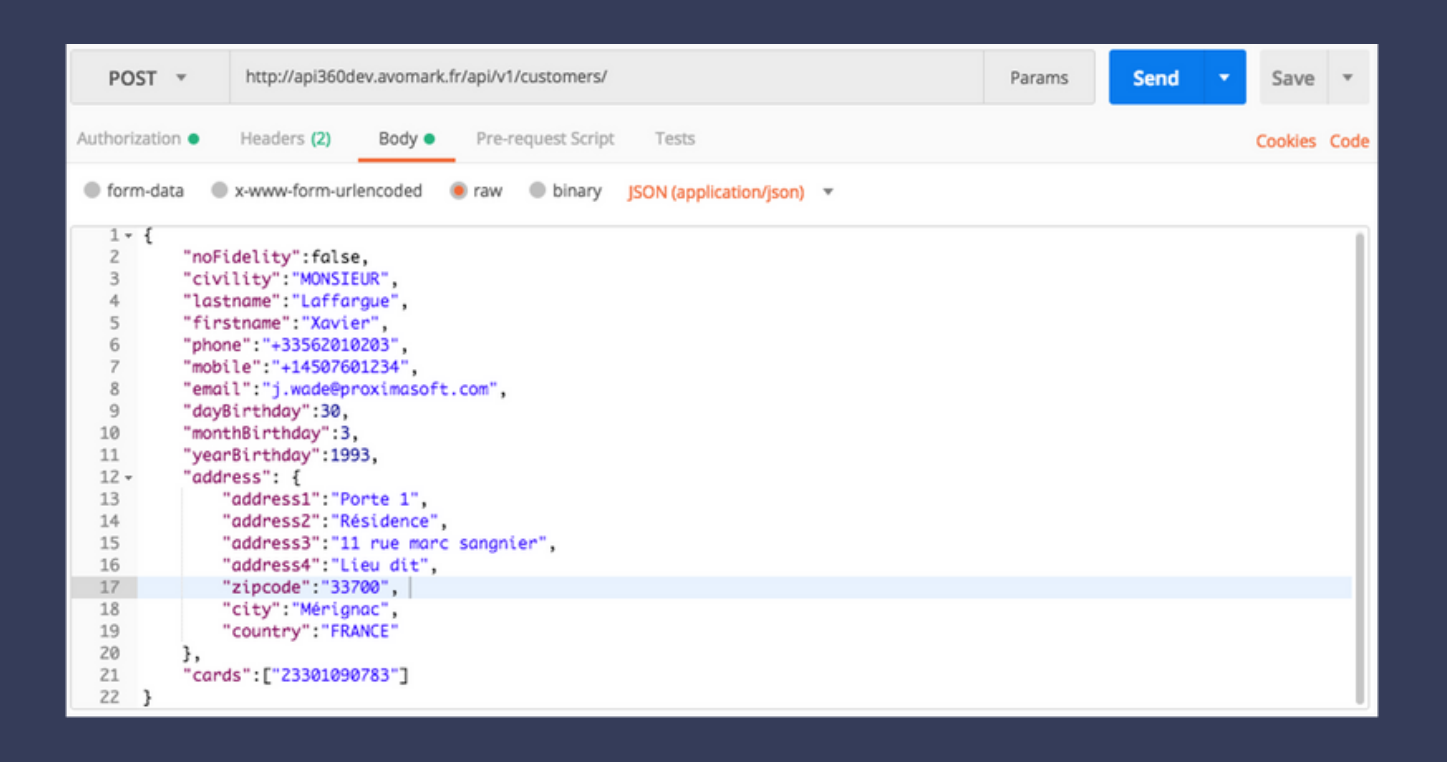

Note : Conformément à la RGPD, veuillez vous assurez d'obtenir le consentement du consommateur avant de nous transmettre ses informations.

#### **Obtenir le solde du compte fidélité d'une carte (requête avec token)**

Après avoir renseigner un token dans l'onglet "Authorization", vous pouvez obtenir l'état d'un compte de fidélité à partir de son numéro de carte. Cela se fait à l'aide de la méthode GET sur la ressource "cards", suivi du numéro de carte de fidélité et de la ressource "balance".

#### GET /api/v1/cards/{n°carte}/balance

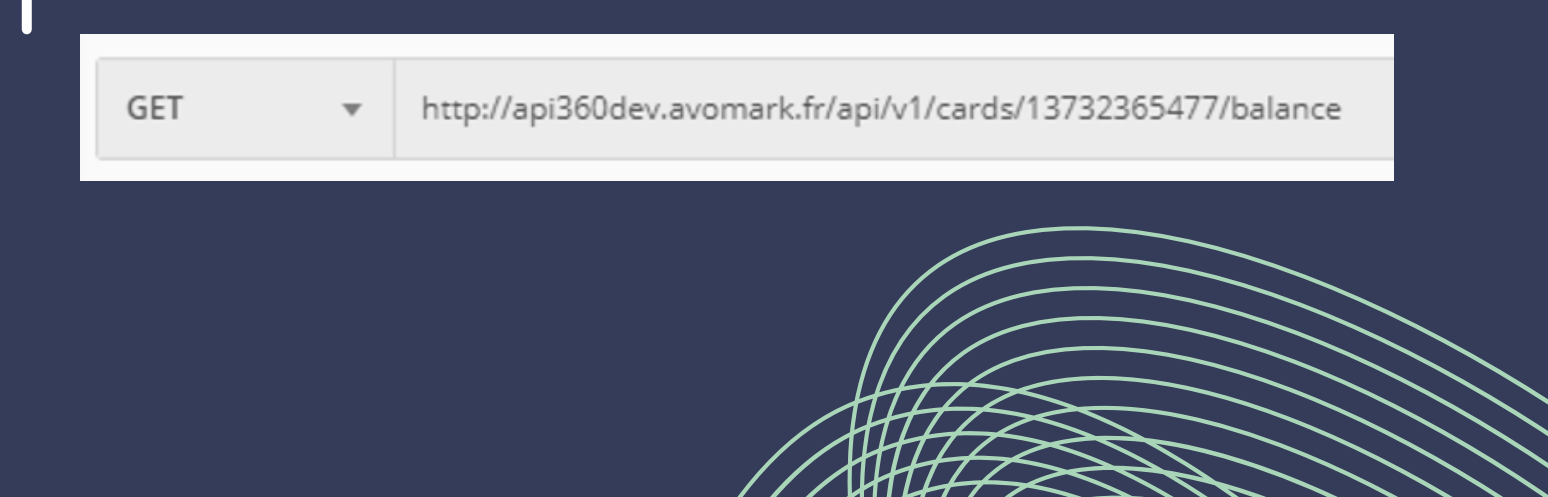

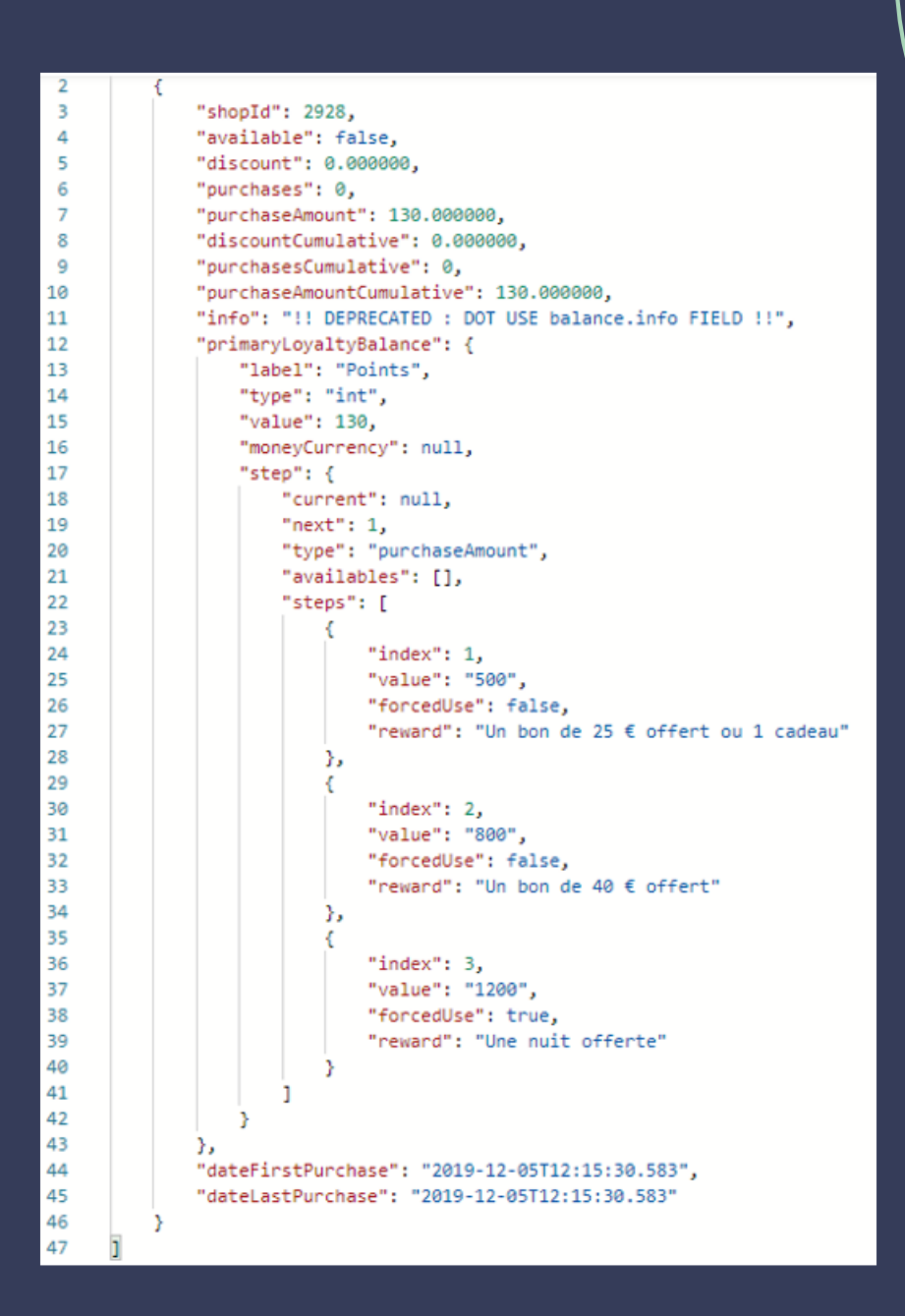

#### **Générer la récompense d'un palier (requête avec token)**

Depuis l'API, il est possible de générer une récompense lorsqu'un palier est atteint pour une carte de fidélité avec un programme par palier. Pour que la génération de la récompense soit possible, il faut que le palier correspondant soit atteint. Il est possible de vérifier cela avec la réponse de la méthode GET sur cette URI /api/v1/cards/{n°carte}/balance. Le champ "primaryLoyaltyBalance.step.availables" indique la liste des paliers atteints.

#### POST /api/v1/cards/{n°carte}/balances/0/steps/{n°1 du palier atteint}

POST http://api360dev.avomark.fr/api/v1/cards/13858466021/balances/0/1

#### **Création d'un ticket**

La création d'un ticket peut être plus ou moins complexe suivant les besoins exprimés par le client final. La création d'un ticket vous permet :

- Enregistrer une ou plusieurs opérations (Achats, Retraits, Versements…)

- Enregistrer le ou les articles acquis via une opération (ainsi que le type d'article)

Utiliser un ou plusieurs bons (Voir Utilisation d'un bon via la création du ticket)

Vous devez TOUJOURS envoyer le montant TTC de chaque article.

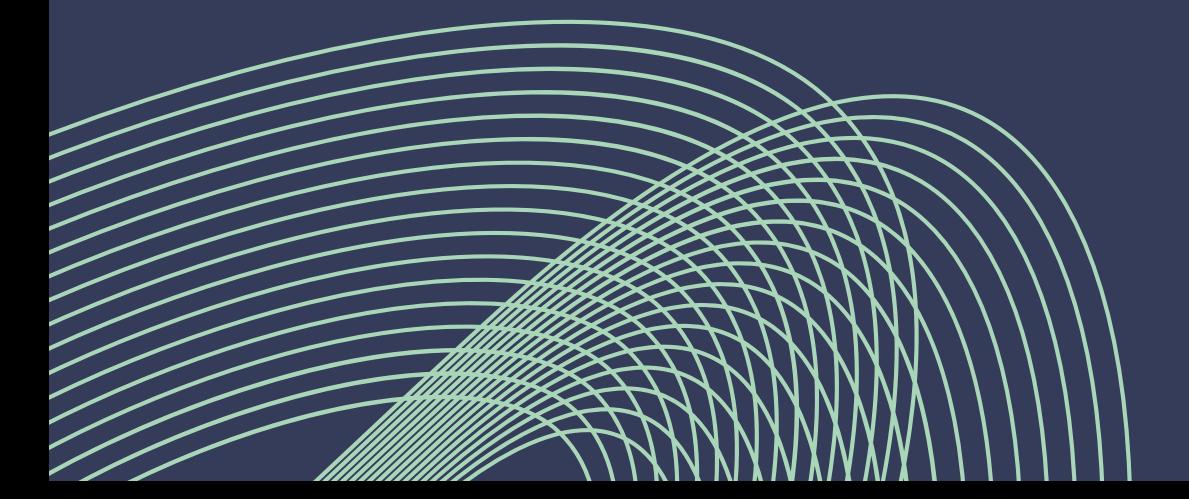

#### **Tableau des opérations**

Liste non exhaustive, consulter l'équipe informatique d'Avomark pour savoir lesquelles correspondent au mieux à vos besoins.

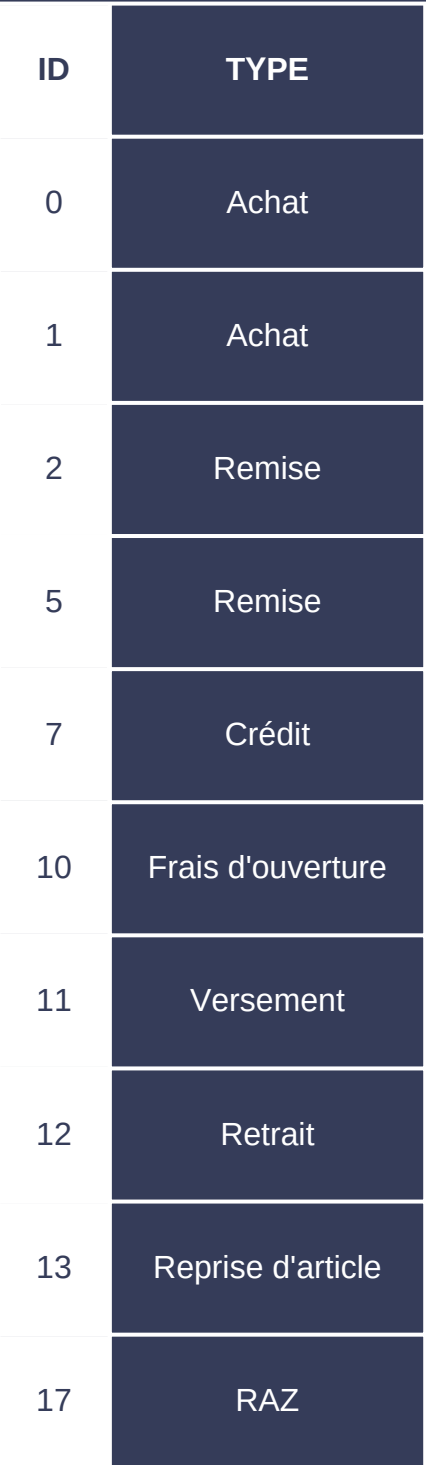

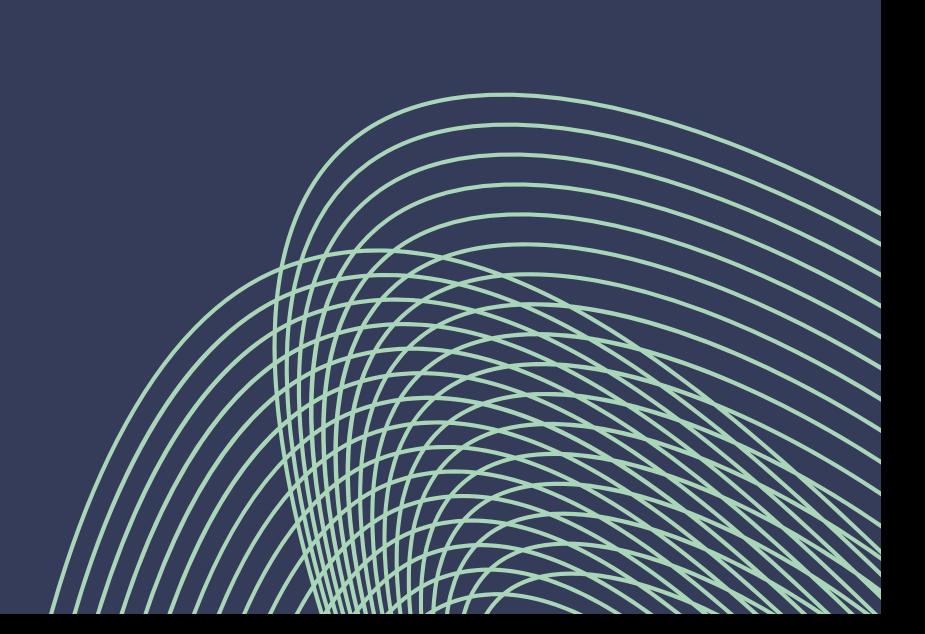

#### **Utilisation d'un bon via la création du ticket**

Tous les bons sont utilisables via la création du ticket, mais en fonction du type de bon vous devrez modifier le montant des achats avant de les envoyer à l'API.

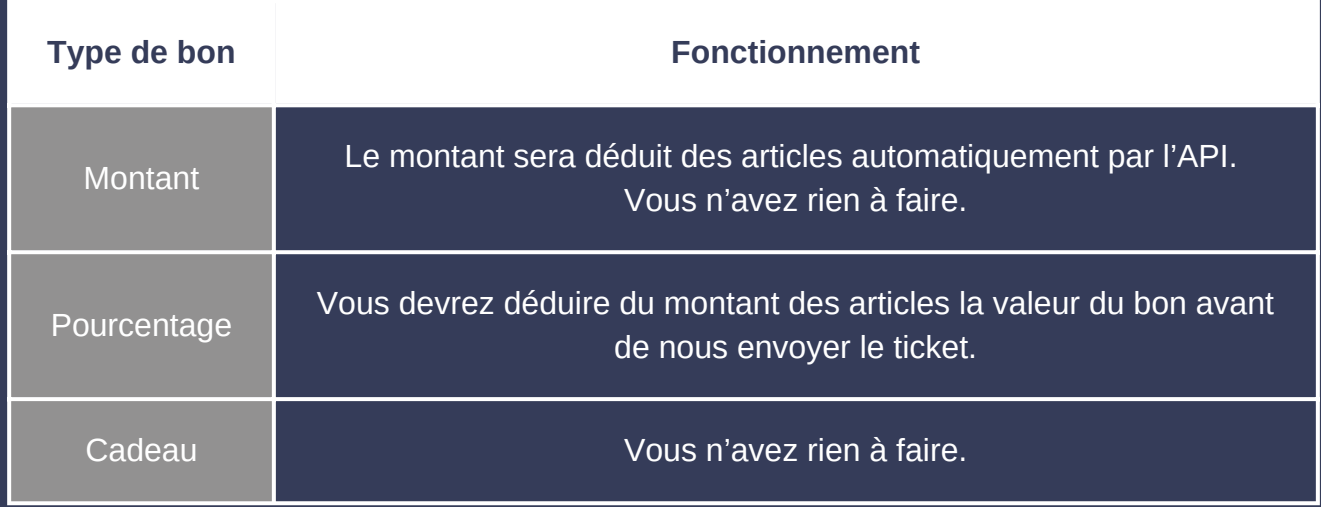

Lorsqu'un ou plusieurs bons est renseigné dans le ticket, l'API se chargera de déduire elle-même le montant des achats uniquement pour les bons de types "montant". (Afin d'éviter de cumuler de la fidélité sur de la fidélité). Si un bon de type "pourcentage" est utilisé vous devrez l'appliquer AVANT de nous envoyer le montant.

⚠ Dans le cas où le type du bon est un type "choices", vous nous pourrez pas le pointer en envoyant seulement son numéro de bon, vous devrez transmettre un objet dans une liste avec les paramètres suivants : (pour plus d'information contactez nous

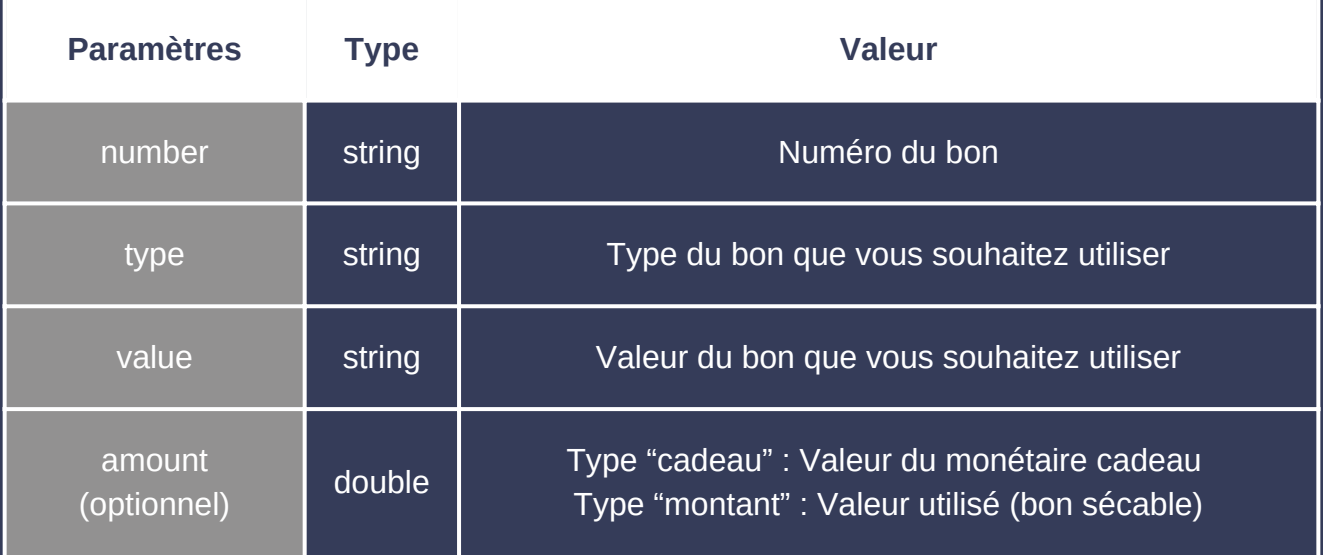

#### **Paramètres**

 $\overline{\mathbb{I}}$ 

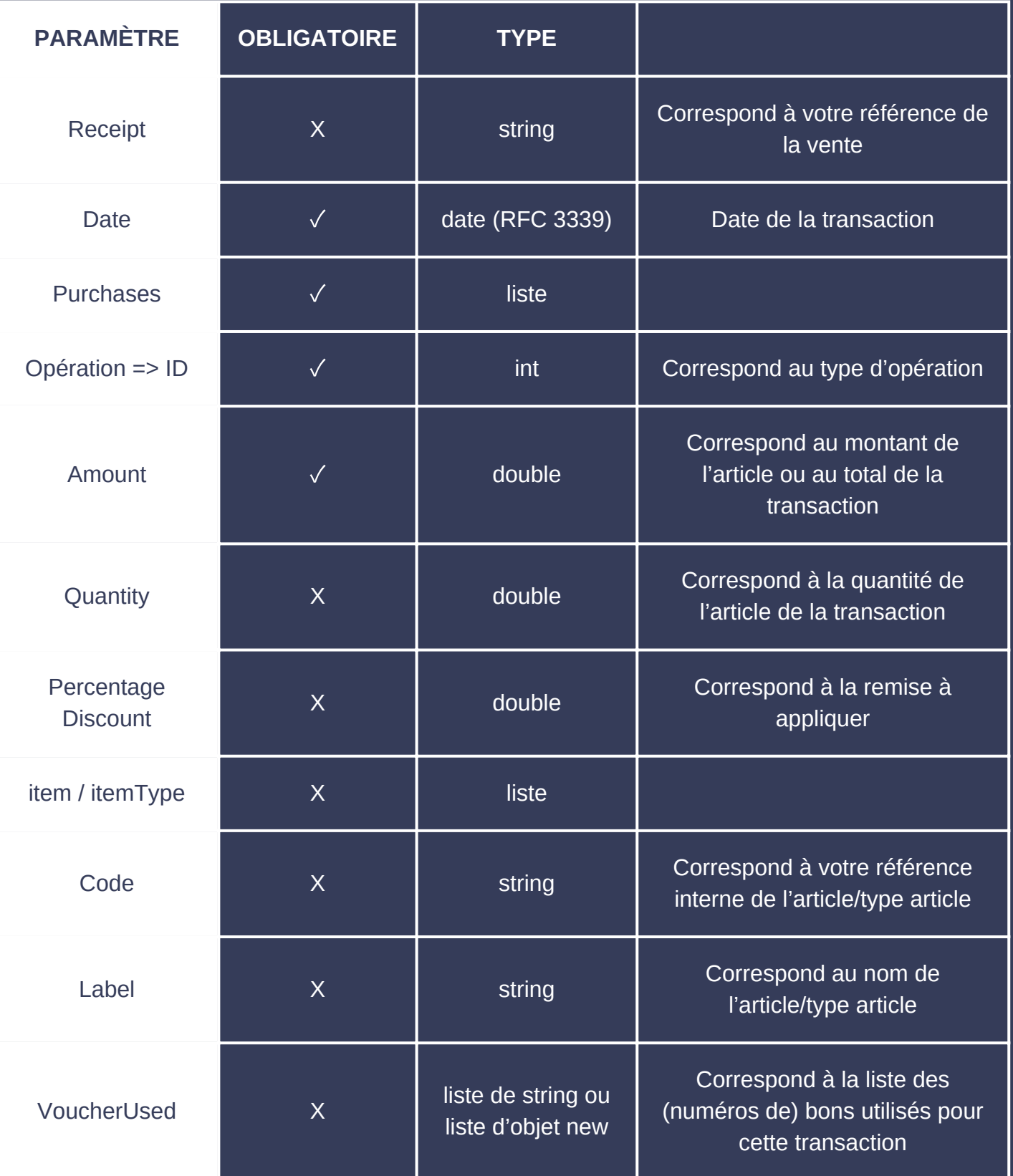

#### **Cas pratique**

Un client dispose de 3 bons, 1 de type pourcentage de 10%, 2 de type montant de 5€ chacun.

Ce client achète 2 articles, vous devez tout d'abord déduire le bon de type pourcentage d'une valeur de 10%.

- Un lot de chaise pliante de 2 404,50€ : 2 404,50 10% = 2290
- Un lot de rideau de 735€ : 735 10% = 700

Au final votre appel ressemblera au suivant :

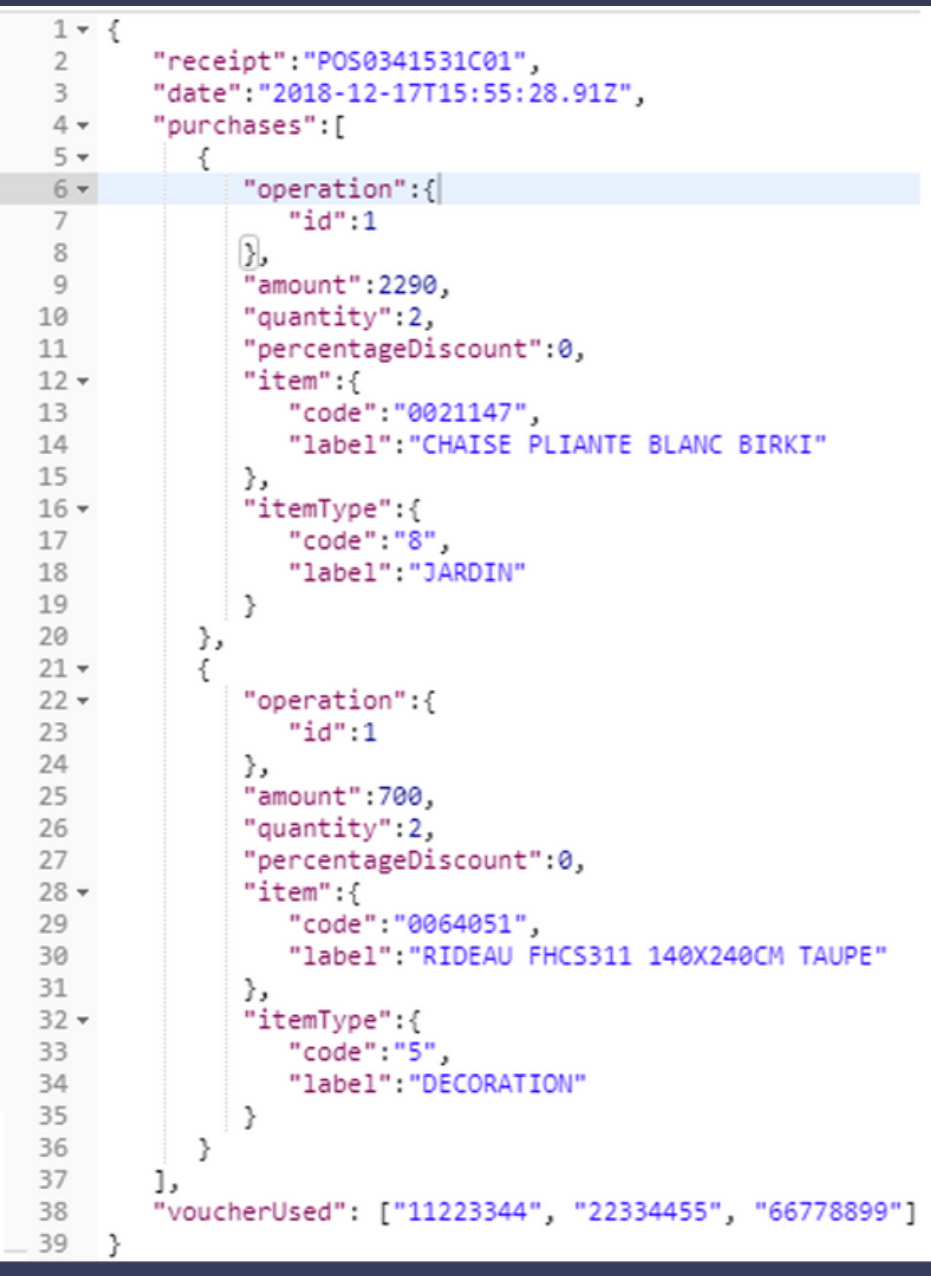

#### **Bonnes pratiques**

Voici une liste de recommandations à suivre pour utiliser au mieux l'API d'Avomark et assurer un fonctionnement optimal de votre interfaçage.

- 1. Demandez un nouveau token SEULEMENT quand l'actuel est expiré
- 2. Pointez les bons utilisés lors d'une vente avec un appel "POST /cards/XXXXXX/sales"
- 3. Lorsqu'un appel POST, PUT, PATCH ou DELETE tombe en échec (connexion internet indisponible, API en maintenance ou code 5XX) stockez votre requête et renvoyez-la jusqu'à qu'un code 2XX soit renvoyé par notre API.
- Lorsqu'ils sont disponibles, affichez sur votre interface les 4. messages d'erreurs renvoyés par l'API lors d'une erreur 4XX (Code erreur Avomark complétant le code 4XX)
- 5. Avant la mise en production contactez Avomark pour un dernier test
- Après la mise en production, et pendant un délai d'un mois : vous 6.fournirez toutes les semaines à Avomark, la liste des opérations effectuées sur l'ensemble de vos terminaux, pour comparer avec les opérations reçues par Avomark.

#### **Bonnes pratiques**

#### Code erreur Avomark complétant le code 4XX

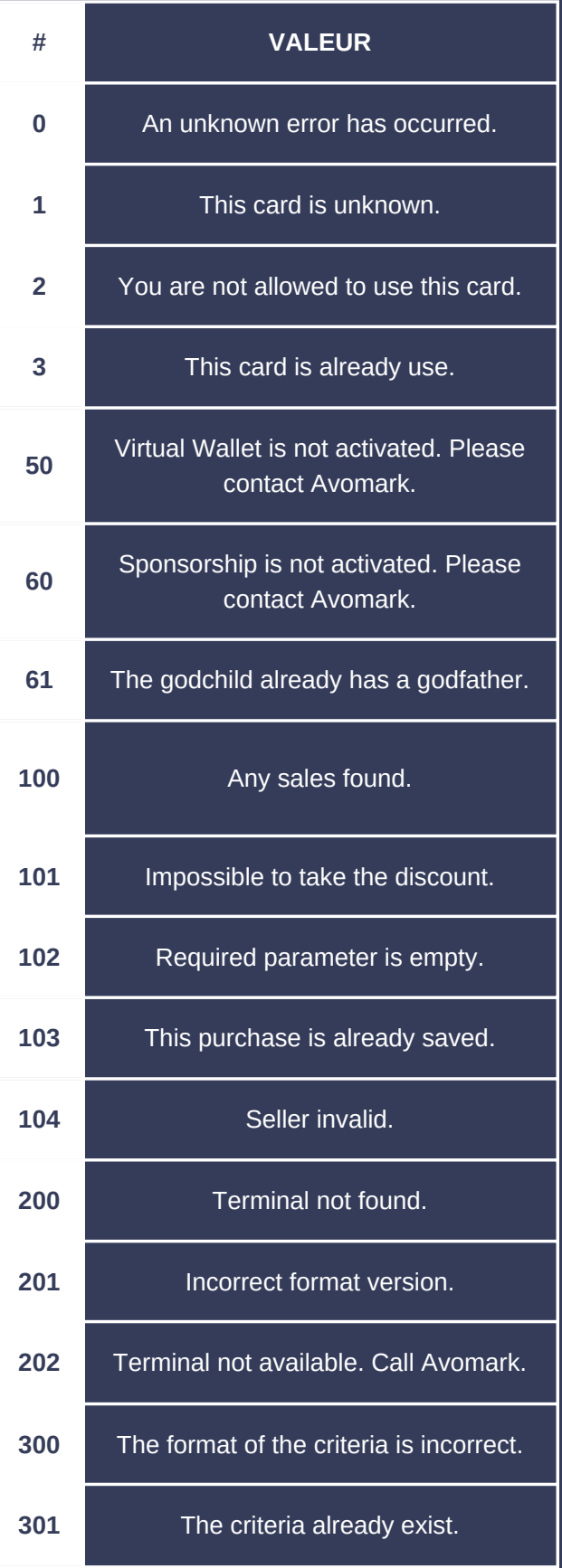

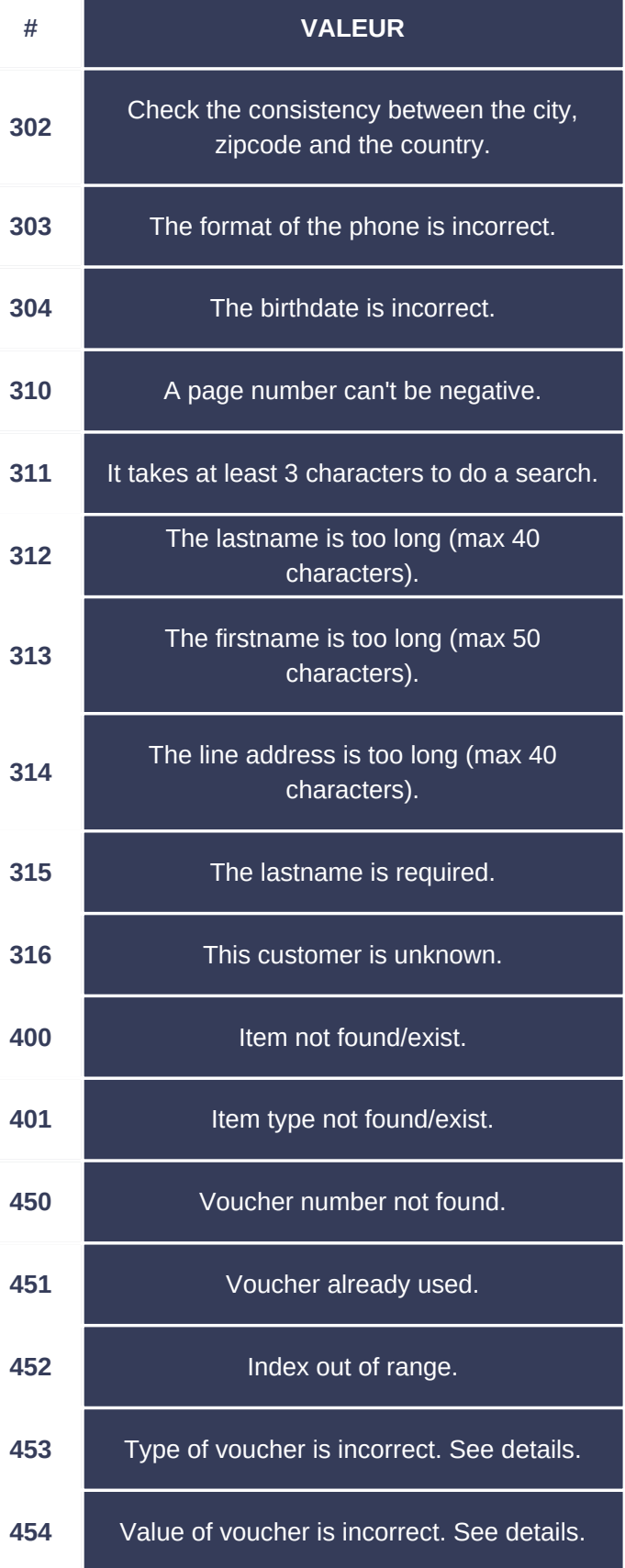

#### **Code retour**

#### 2XX

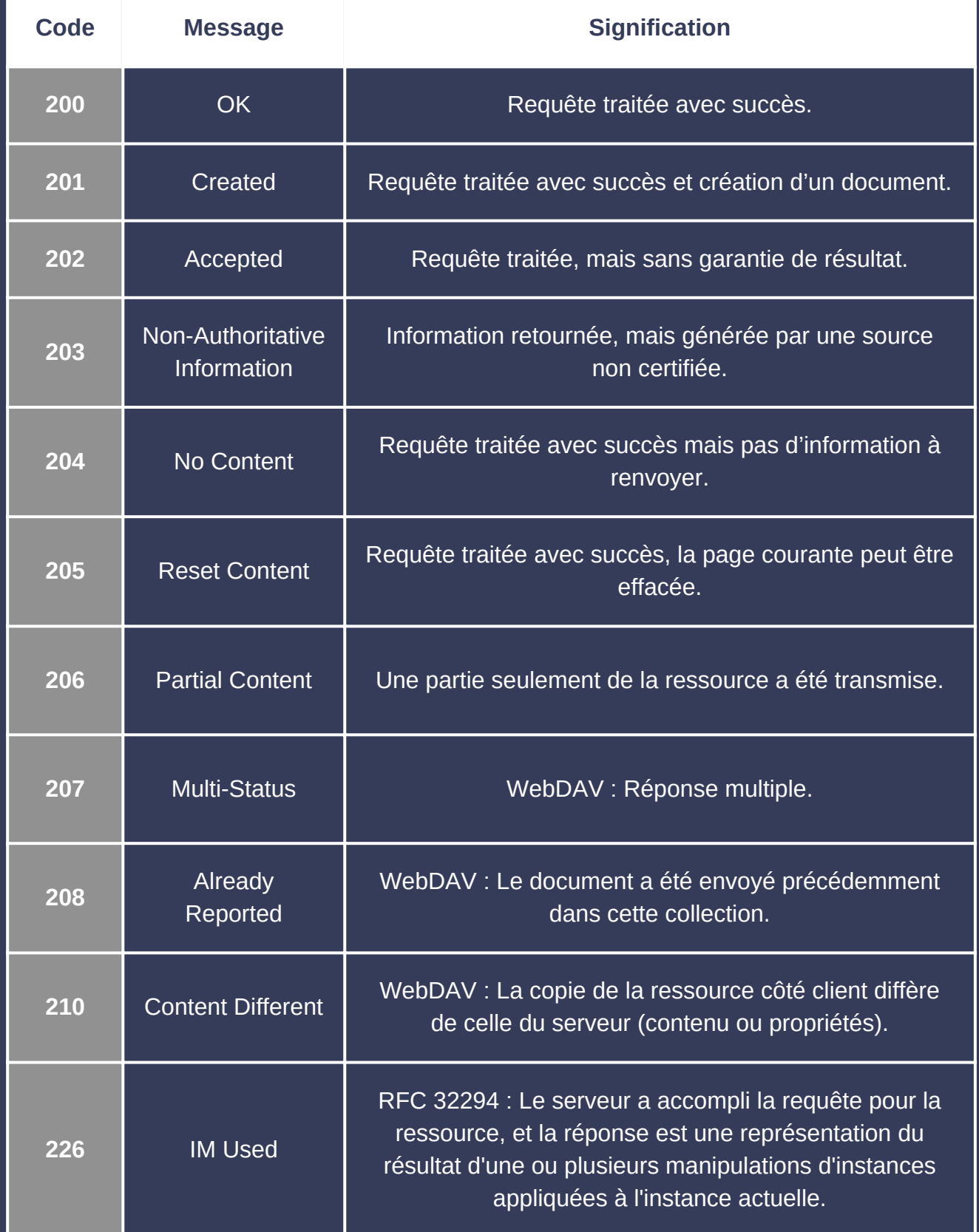

#### 4XX

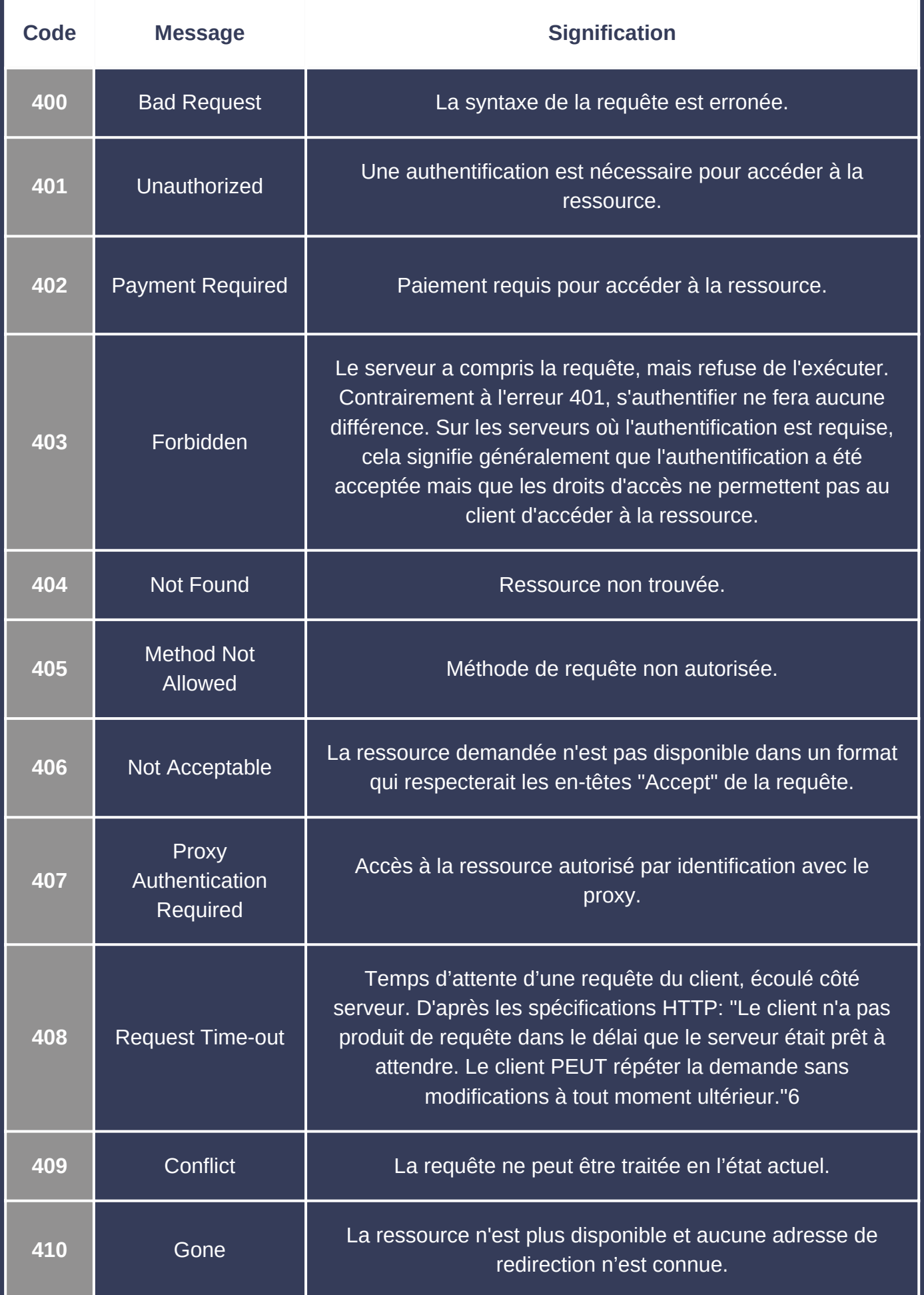

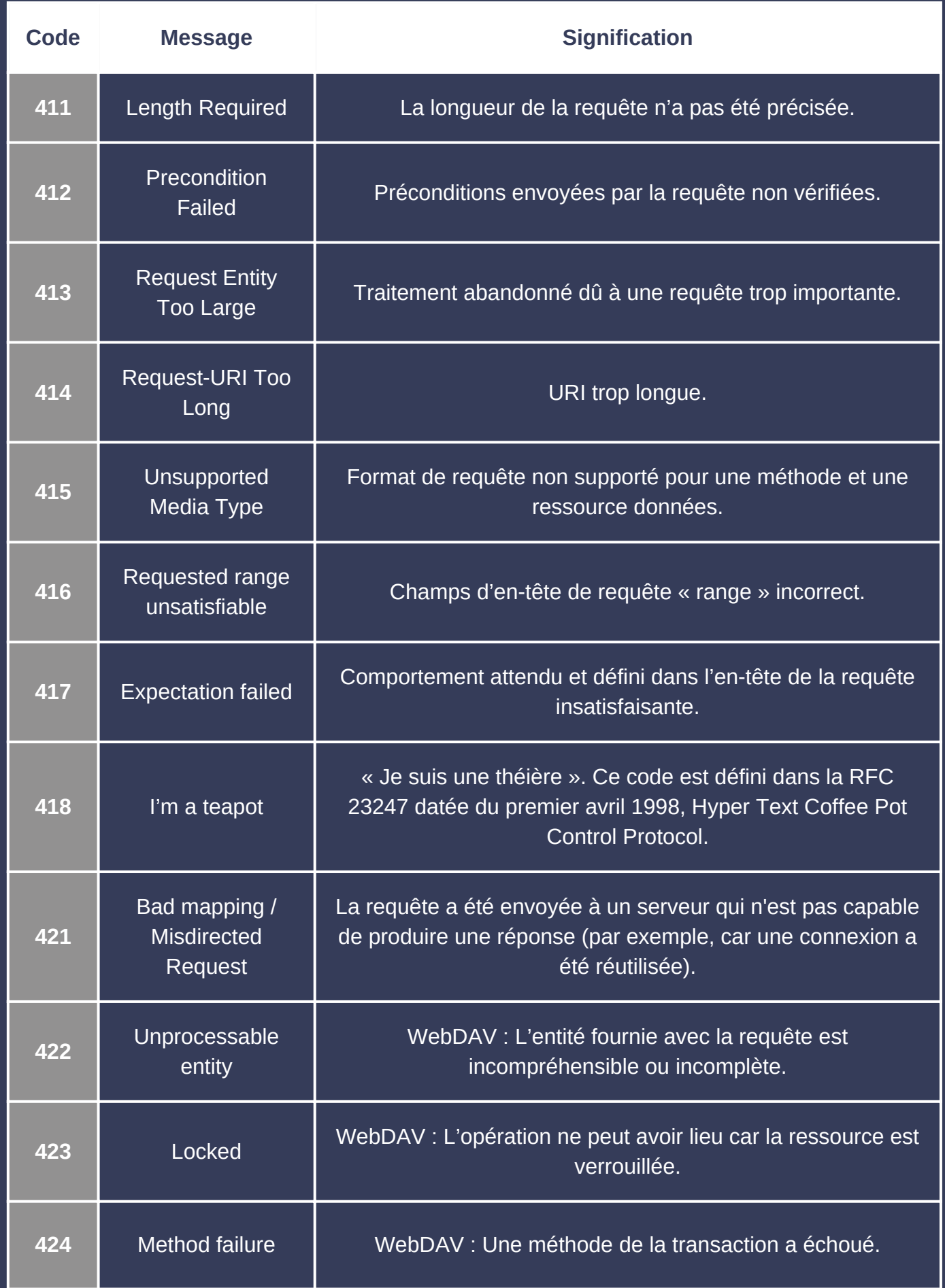

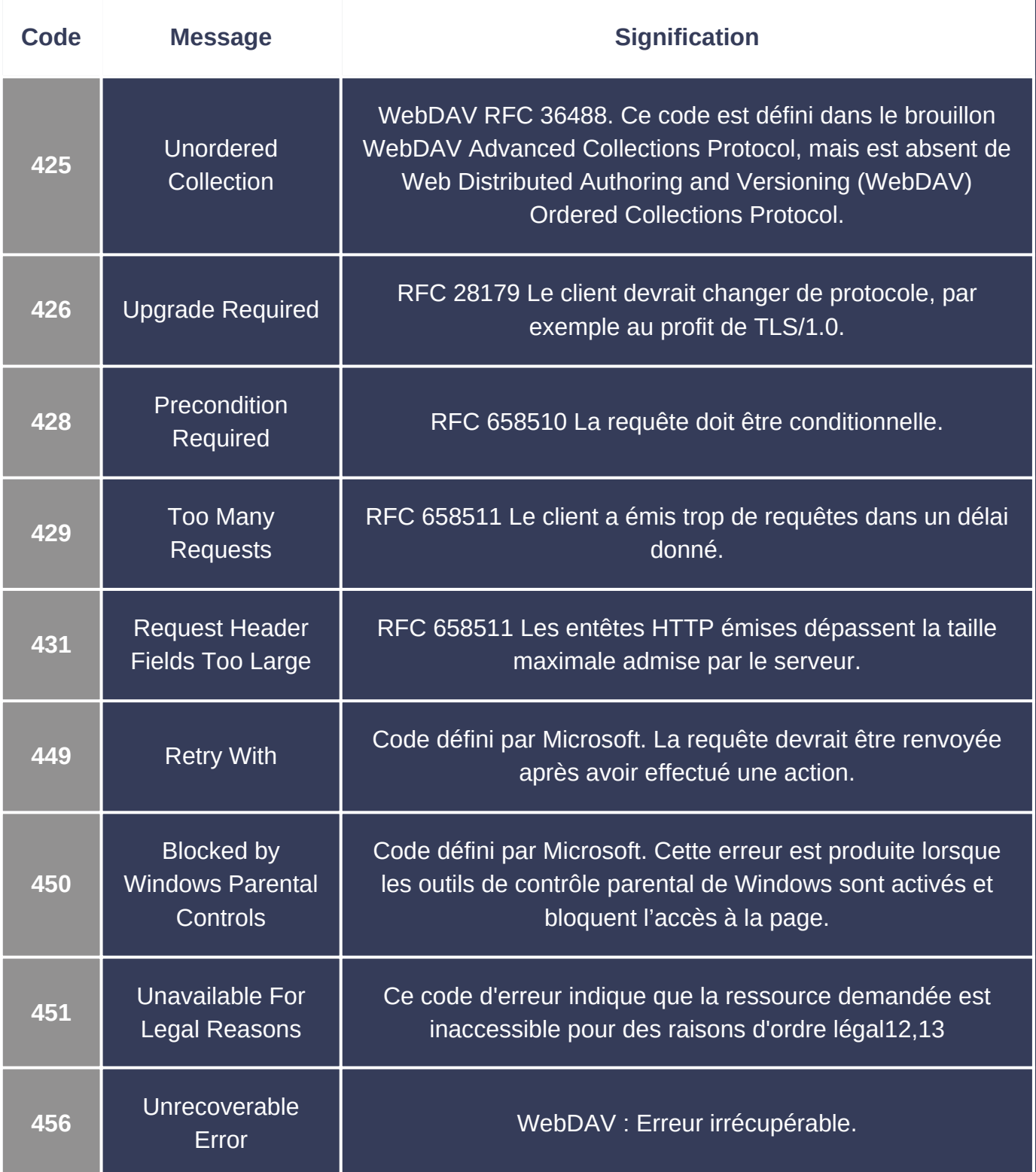

#### 5XX

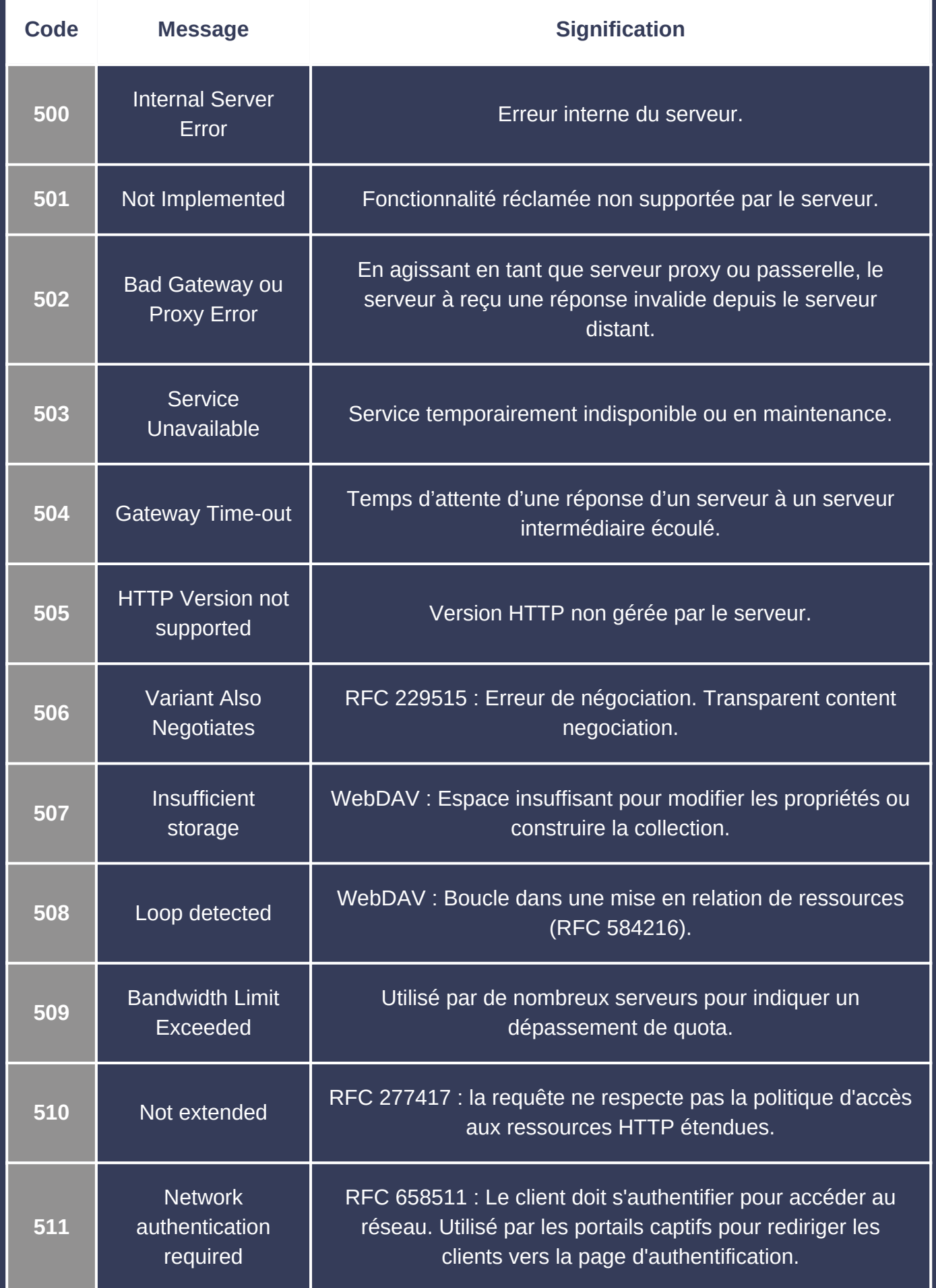